# Visual Basic pour Applications

Les concepts de base de la programmation, 1ère partie

#### Romain Tavenard Kévin Huguenin Christophe Avenel

Romain.Tavenard@irisa.fr Kevin.Huguenin@gmail.com Christophe.Avenel@irisa.fr

<span id="page-0-0"></span>11 Septembre 2008

# MCours.com

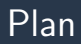

#### Plan général du cours

#### [La programmation](#page-3-0)

- **•** Généralités
- [Concepts de base](#page-9-0)
- **•** [Bonnes pratiques](#page-15-0)

#### [Le cas particulier de Visual Basic \(VB\)](#page-21-0)

- **•** Intérêt de VB
- [Application des concepts de base en VB](#page-23-0)
- Les boîtes de dialogue et l'interface utilisateur

∢†⊞ ▶ Y) Q ( ͡∿

# Plan général du cours ( $6 \times 2$ h de cours magistral)

- Les concepts de base de la programmation (2 séances)
- La notion d'objet
- Les objets spécifiques de la suite Microsoft Office (2 séances)
- Les interfaces graphiques avec VB

<span id="page-2-0"></span>∢†⊞ ▶ Y) Q ( ͡∿

#### Plan

# Plan général du cours

- [La programmation](#page-3-0)
	- **•** Généralités
	- [Concepts de base](#page-9-0)
	- **•** [Bonnes pratiques](#page-15-0)

#### [Le cas particulier de Visual Basic \(VB\)](#page-21-0)

- **·** Intérêt de VB
- **•** [Application des concepts de base en VB](#page-23-0)
- <span id="page-3-0"></span>**.** Les boîtes de dialogue et l'interface utilisateur

# Pourquoi programmer ?

Pour automatiser une tâche.

Exemples (issus de Visual Basic pour Applications) :

- Microsoft Word : mettre en italique toutes les locutions latines d'un texte ;
- Microsoft Excel : remplir toutes les cases vides d'un tableau ;
- Microsoft Access : insérer des champs à partir de valeurs d'un tableau Excel.

# Que signifie "programmer" ?

 $C$ ela consiste à :

- comprendre les actions à exécuter et les décisions à prendre ;
- décomposer une action en instructions élémentaires ;
- traduire ces instructions élémentaires en langage compréhensible par une machine.

# Que signifie "programmer" ? (Exemple)

- Exemple de programme : tri d'un tableau de nombres : monTableau = [31 6 4 2 78 3 5 0] ;
- Comprendre les actions à exécuter
	- parmi ceux qu'on n'a pas encore traités :
		- chercher le plus petit
		- $\bullet$  le mettre à la fin des éléments traités
	- recommencer jusqu'à ce qu'on ait tout traité

∢ 舟 ▶ のQ 心

# Que signifie "programmer" ? (Exemple)

- Exemple de programme : tri d'un tableau de nombres ;
- Décomposer ces actions en instructions élémentaires

```
pour i allant de 1 au nombre d'éléments du tableau
 valeurMin = tableau[i]indexMin = i
 pour j allant de i+1 au nombre d'éléments de la liste
    si tableau[j] < valeurMin
     valeurMin = tableau[i]indexMin = j
   fin si
 fin pour
 tableaufindexMin = tableau[i]tableaufil = valueurMinfin pour
```
# Que signifie "programmer" ? (Exemple)

- Exemple de programme : tri d'un tableau de nombres ;
- Traduction en langage compréhensible par une machine via VB

```
For i = 1 to N-1valueurMin = tableau(i)indexMin = i
  For j = i+1 to NIf tableau(j) < valeurMin Then
      valueurMin = tableau(i)indexMin = j
    Endif
  Next j
  tableau(indexMin) = tableau(i)tableau(i) = valueurMinNext i
```
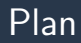

#### Plan général du cours

- [La programmation](#page-3-0)
	- **•** Généralités

#### • [Concepts de base](#page-9-0)

**•** [Bonnes pratiques](#page-15-0)

[Le cas particulier de Visual Basic \(VB\)](#page-21-0)

- **·** Intérêt de VB
- **•** [Application des concepts de base en VB](#page-23-0)
- <span id="page-9-0"></span>**.** Les boîtes de dialogue et l'interface utilisateur

Une variable sert à stocker et manipuler des données dans un programme. Elle est définie par :

- un nom :
- un type de donnée qu'elle contiendra.

L'instruction de définition d'une variable est appelée déclaration. Par exemple, en VB, si on veut déclarer que maVariable contiendra un nombre entier, ca donne :

Dim maVariable as Integer

Il est possible de modifier la valeur d'une variable au cours de l'exécution du programme.

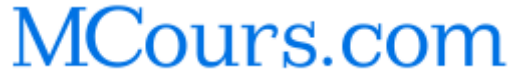

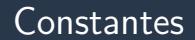

Une constante possède les mêmes caractéristiques qu'une variable sauf que, par définition, on ne peut pas la modifier au cours de l'exécution du programme.

# Types primitifs

Différents types primitifs :

- type **booléen** :  $VRAI/FAUX$ ;
- type **entier** : nombre entier;
- type flottant : nombre à virgule ;
- type chaîne de caractères : morceau de texte.

Une affectation est l'instruction qui permet de donner une valeur à une variable. On utilise, en VB, le signe  $=$  pour cela :

```
maVariable = 12
```
La valeur d'une constante est affectée lors de sa déclaration ! Le code suivant produirait donc une erreur :

```
maConstante = 12
```
# Opérations

Pour programmer, il faut pouvoir manipuler les variables dont on dispose. Cela se fait à partir d'opérations élémentaires qui sont :

- pour les variables numériques :
	- $+, -, \times, /;$
- pour les variables de type chaîne de caractères :
	- $\bullet$  la concaténation : "mettre bout-à-bout des morceaux de texte"  $\Rightarrow$  par exemple, la concaténation de "bon" et "jour" donne "bonjour" ;
- pour les variables booléennes :
	- ET, OU, NON ;

∢†⊞ ▶ Y) Q ( ͡∿

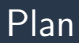

#### Plan général du cours

#### [La programmation](#page-3-0)

- **•** Généralités
- [Concepts de base](#page-9-0)
- **•** [Bonnes pratiques](#page-15-0)

#### [Le cas particulier de Visual Basic \(VB\)](#page-21-0)

- **·** Intérêt de VB
- **•** [Application des concepts de base en VB](#page-23-0)
- <span id="page-15-0"></span>**.** Les boîtes de dialogue et l'interface utilisateur

# Pourquoi des bonnes pratiques ?

Pour avoir un code facile à relire et à modifier...

- . . .par soi-même ;
- . .et par les autres.

# Quelles bonnes pratiques ?

Voici une première liste (non-exhaustive) de bonnes pratiques :

- utiliser des noms de variables explicites ;
- utiliser, lorsque c'est adapté, des constantes ;
- commenter son code.

#### Les noms de variables

Les noms de variables utilisés doivent être explicites. Le nom d'une variable doit représenter :

- son type:
- son utilisation.

Par exemple, on doit à tout prix éviter des noms du type : variable1 et leur préférer des noms tels que intAge.

# L'utilisation de constantes

L'intérêt de l'utilisation de constantes réside en deux points :

• modification du code simplifiée, ce qui permet d'éviter :

```
Dim intRayon as Integer
Dim doubleAire as Double
Dim doublePerimetre as Double
intRayon = 5
doubleAire = 3.14 * intRayon * intRayondoublePerimetre = 3.14 * 2 * intRayon
```
• utilisation des erreurs générées, ce qui permet d'éviter : Dim doublePi as Double  $doublePi = 3.1$ [...]  $doublepi = 3.14$ 

#### Les commentaires

Les commentaires sont des lignes de code qui ne seront pas interprétées par la machine. Ils servent donc de "pense-bête" aux programmeurs. En VB, les commentaires sont toujours précédés du symbole '. Par exemple :

Dim intRayon as Integer Dim doubleAire as Double Dim doublePerimetre as Double Const constDoublePi as Double intRayon = 5 'le rayon du cercle vaut 5 constDoublePi =  $3.14$  'on conserve 2 chiffres après la virgule 'calcul de l'aire du disque doubleAire = constDoublePi \* intRayon \* intRayon doublePerimetre = constDoublePi \* 2 \* intRayon

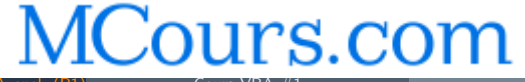

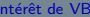

#### Plan

#### Plan général du cours

#### [La programmation](#page-3-0)

- **•** Généralités
- **[Concepts de base](#page-9-0)**
- **•** [Bonnes pratiques](#page-15-0)

#### 3 [Le cas particulier de Visual Basic \(VB\)](#page-21-0) **•** Intérêt de VB

- **•** [Application des concepts de base en VB](#page-23-0)
- <span id="page-21-0"></span>**.** Les boîtes de dialogue et l'interface utilisateur

# Intérêt de VB

L'intérêt d'utiliser VB pour programmer réside dans les deux points suivants :

- facilité de la programmation de fenêtres et boîtes de dialogue;
- Visual Basic pour Applications (VBA) : extension de VB spécifique à la suite Microsoft Office.

#### Plan

#### Plan général du cours

#### [La programmation](#page-3-0)

- **•** Généralités
- [Concepts de base](#page-9-0)
- **•** [Bonnes pratiques](#page-15-0)

#### 3 [Le cas particulier de Visual Basic \(VB\)](#page-21-0) **·** Intérêt de VB

- [Application des concepts de base en VB](#page-23-0)
- <span id="page-23-0"></span>**.** Les boîtes de dialogue et l'interface utilisateur

# Types de données

Implémentation des types primitifs :

- type **booléen**  $(VRAI/FAUX)$  : Boolean;
- type entier (nombre entier) : Byte, Integer, Long;
- type flottant (nombre à virgule) : Single, Double;
- type chaîne de caractères (morceau de texte) : String;
- autres types : Date, Currency.

#### Déclaration de variables et de constantes

La déclaration d'une variable en  $VB$  se fait de la manière suivante : Dim nomDeLaVariable as TypeDeLaVariable

Par exemple, pour déclarer une variable intRayon de type entier : Dim intRayon as Integer

La déclaration d'une constante en VB se fait de la manière suivante : Const nomDeLaConstante as TypeDeLaConstante = valeurDeLaConstante

Remarquez que l'affectation se fait à la déclaration ! Par exemple, pour déclarer une constante constDoublePi de type nombre à virgule qui vaille  $3.14 :$ 

```
Const constDoublePi as Double = 3.14
```
#### Affectation de variables et de constantes

L'affectation d'une valeur à une variable en VB se fait de la manière suivante :

```
nomDeLaVariable = valeurAffectee
```
Par exemple, pour déclarer une variable strNomDeFamille de type chaîne de caractères et lui attribuer la valeur "Tavenard", en VB, on a :

```
Dim strNomDeFamille as String
strNomDeFamille = "Tavenard"
```
# Opérations sur les variables

• Variables numériques (nombres entiers et nombres à virgule) :  $\Rightarrow$  +, -, \*, /;

doubleAireDisque = constDoublePi \* intRayon \* intRayon

- Variables de type chaînes de caractères : ⇒ & ; strNomComplet = strPrenom & " " & strNomDeFamille
- Variables booléennes :

 $\Rightarrow$  And, Or et Not.

boolIlFaitBeau = boolLeSoleilBrille And Not(boolIlPleut)

#### Plan

#### Plan général du cours

#### [La programmation](#page-3-0)

- **•** Généralités
- [Concepts de base](#page-9-0)
- **•** [Bonnes pratiques](#page-15-0)

#### [Le cas particulier de Visual Basic \(VB\)](#page-21-0)

- **·** Intérêt de VB
- **•** [Application des concepts de base en VB](#page-23-0)
- <span id="page-28-0"></span>■ Les boîtes de dialogue et l'interface utilisateur

#### Affichage d'une boîte de dialogue simple

#### intRetour =  $MsgBox("Texte à afficher", _$ vbOKOnly,"Titre de la fen^etre")

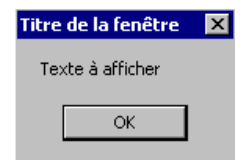

#### Affichage d'une boîte de dialogue avec zone de saisie

#### strRetour = InputBox("Question à poser ? ",  $_{-}$ "Titre de la fenêtre", "Réponse par défaut")

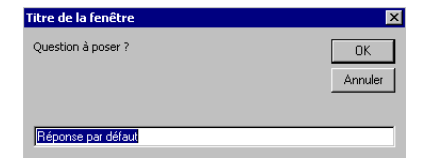

#### Où télécharger ce cours ?

 $\hat{A}$  l'adresse suivante : http ://www.irisa.fr/texmex/people/tavenard/htbin/teaching.php

# <span id="page-31-0"></span>MCours.com